## **Nastavení datumu ve Windows 8 pro správnou funkci programu:**

Ve výchozím stavu může být ve Windows 8 nastaven špatný formát datumu "Krátký formát data" na "d. M. Rrrr" - za každou tečkou je mezera, tu je třeba odstranit a to přes: ovládací panely / oblast – tam zkontrolovat "Krátký formát data", obsahuje-li zmiňované mezery, pak se pokračuje přes "Další nastavení" viz. Obr.:

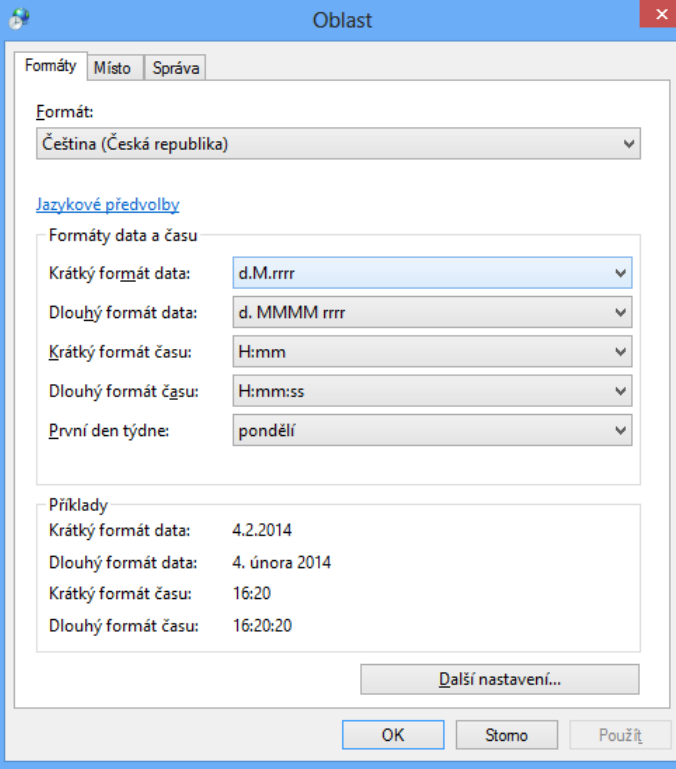

## Přes "Další nastavení" se zobrazí následující formulář:

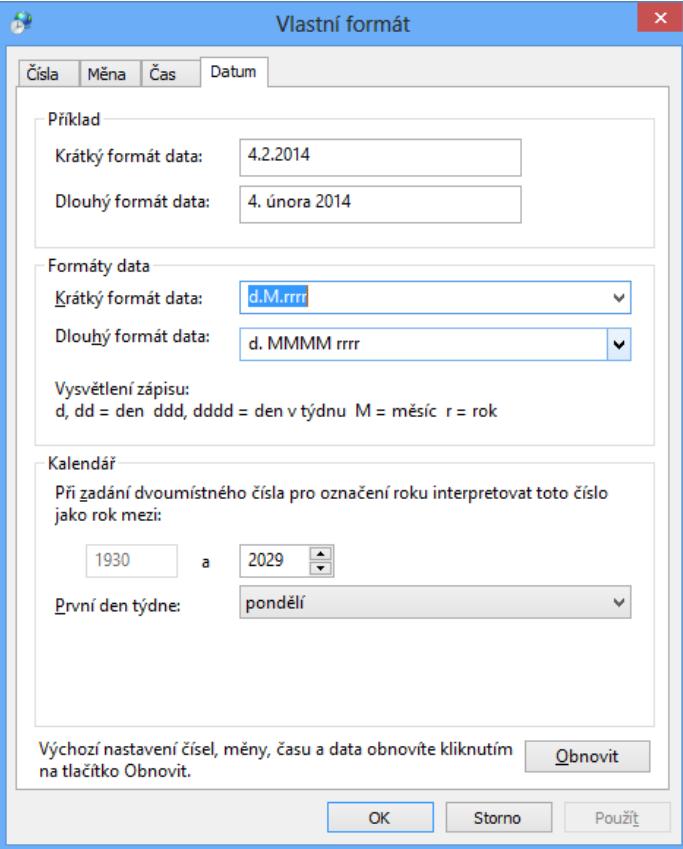

Tam stačí ručně změnit krátký formát data – odstranit mezery viz. předchozí obrázek. Po uložení nastavení přes "OK" na obou formulářích již bude aplikace fungovat správně.